# Sempre pronto a ajudar

Registe o seu produto e obtenha suporte em

www.philips.com/welcome

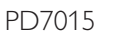

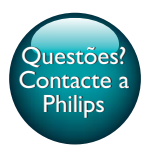

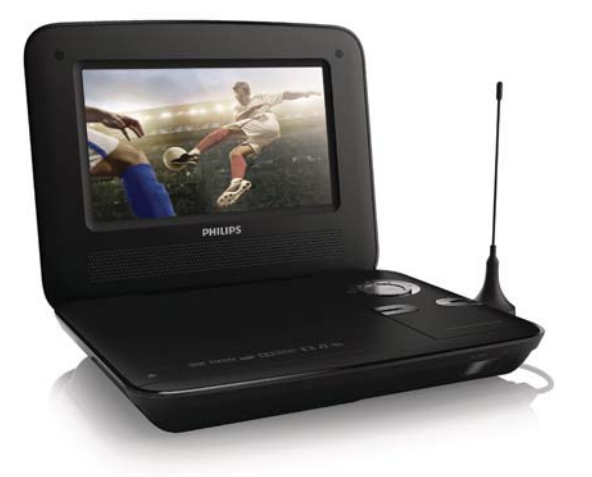

# Manual do utilizador

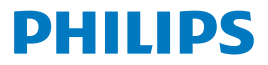

# [Índic](#page-21-0)e

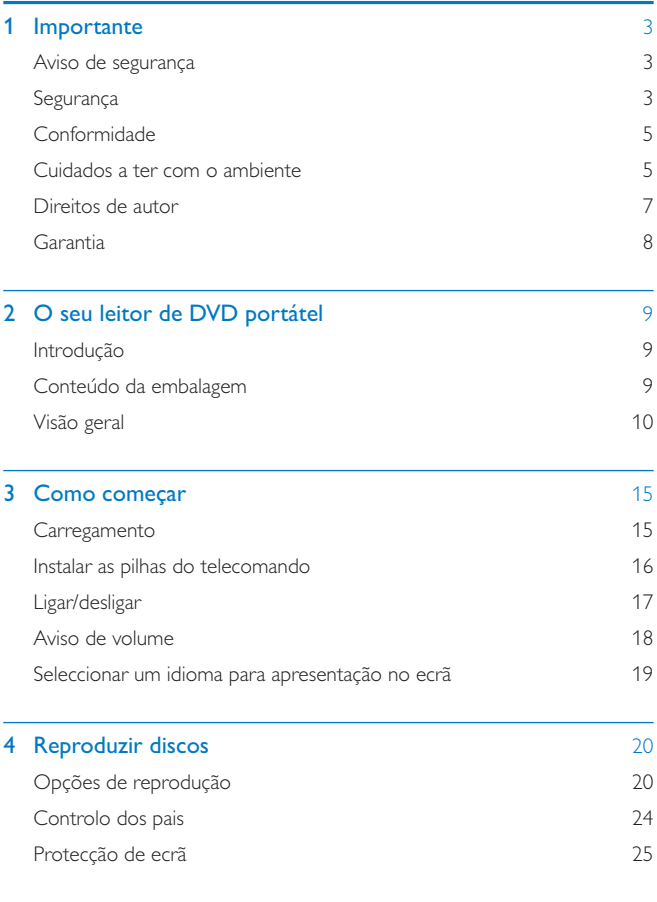

PT 1

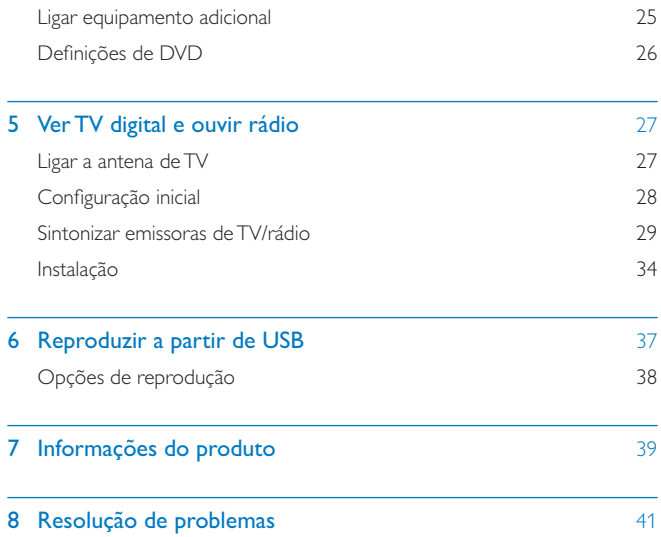

# 1 Importante

# Aviso de segurança

Leia e compreenda todas as instruções antes de utilizar este produto. Se resultarem danos do não cumprimento destas instruções, a garantia não se aplica.

## Segurança

Use apenas acessórios especificados pelo fabricante.

Utilize apenas fontes de alimentação listadas no manual do utilizador.

O produto não deve ser exposto a gotas ou salpicos.

Não coloque quaisquer fontes de perigo em cima do produto (por ex., objectos com líquidos ou velas acesas).

As pilhas (conjunto de pilhas ou pilhas instaladas) não devem ser expostas a calor excessivo, tal como a exposição directa à luz solar, fogo ou situações similares. Pode haver perigo de explosão se a bateria não for substituída correctamente. Substitua-a por uma do mesmo tipo ou de um tipo equivalente.

Se a tomada da ficha adaptadora for utilizada para desligar o dispositivo, esta deve permanecer preparada para funcionamento.

#### Risco de ingestão de pilhas!

- $\bullet$  O produto ou o telecomando podem conter uma pilha tipo botão, que pode ser engolida. Mantenha sempre a pilha fora do alcance das crianças! Se engolida, a pilha pode provocar lesões graves ou a morte. Podem ocorrer queimaduras internas graves duas horas após a ingestão.
- $\bullet$  Se suspeitar que uma pilha foi engolida ou introduzida em qualquer parte do corpo, consulte um médico de imediato.
- $\bullet$  Quando substituir as pilhas, mantenha sempre todas as pilhas - novas e usadas - fora do alcance das crianças. Assegure-se de que o compartimento das pilhas está bem protegido depois de substituir a pilha.

 $\bullet$  Se não for possível proteger totalmente o compartimento das pilhas, não volte a utilizar o produto. Mantenha fora do alcance das crianças e entre em contacto com o fabricante.

A modificação do produto pode resultar em radiação perigosa para a CEM ou noutro funcionamento inseguro.

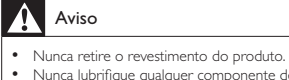

- Nunca lubrifique qualquer componente deste produto.
- Nunca coloque o produto em cima de outros aparelhos eléctricos.
- \$ Mantenha este produto afastado de luz solar directa, fontes de chamas sem protecção ou fontes de calor.
- Nunca olhe para o feixe de laser no interior deste produto.
- Certifique-se de que dispõe de total acesso ao cabo de alimentação, ficha ou transformador para desligar o produto da alimentação eléctrica.
- Quando a ficha de ALIMENTAÇÃO ou o dispositivo de ligação de um aparelho forem utilizados como dispositivo de desactivação, o dispositivo de desactivação deve estar pronto para ser utilizado

de imediato.

## Segurança auditiva

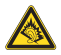

A pleine puissance, l'écoute prolongée du baladeur peut endommager l'oreille de l'utilisateur.

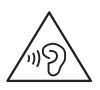

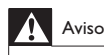

 $\bullet$  Para evitar lesões auditivas, não ouça música a um volume elevado durante períodos de tempo prolongados.

<span id="page-6-0"></span>A saída de tensão máxima do leitor não é superior a 150 mV.

## Conformidade

# $\epsilon$

Este produto cumpre os requisitos de interferências de rádio da União Europeia.

#### Este aparelho inclui esta etiqueta:

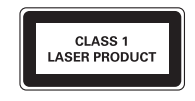

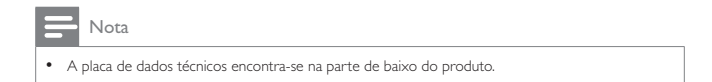

# Cuidados a ter com o ambiente

#### Informações ambientais

Omitiram-se todas as embalagens desnecessárias. Procurámos embalar o produto para que simplificasse a sua separação em três materiais: cartão (embalagem), espuma de poliestireno (protecção) e polietileno (sacos, folha de espuma protectora).

O sistema é constituído por materiais que podem ser reciclados e reutilizados se desmontados por uma empresa especializada. Cumpra os regulamentos locais no que respeita à eliminação de embalagens e equipamentos usados.

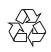

O produto foi concebido e fabricado com materiais e componentes de alta qualidade, que podem ser reciclados e reutilizados.

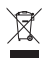

Quando um produto tem este símbolo de um contentor de lixo com rodas e uma cruz sobreposta, significa que o produto é abrangido pela Directiva Europeia 2002/96/CE.

Informe-se acerca do sistema de recolha selectiva local para produtos eléctricos e electrónicos.

Proceda de acordo com as regulamentações locais e não elimine os seus antigos produtos juntamente com o lixo doméstico. A eliminação correcta do seu produto antigo evita potenciais consequências nocivas para o ambiente e para a saúde pública.

# $\mathbb{R}$

O produto contém baterias abrangidas pela Directiva Europeia 2006/66/CE, as quais não podem ser eliminadas juntamente com o lixo doméstico.Informese acerca dos regulamentos locais relativos ao sistema de recolha selectiva de baterias, uma vez que a correcta eliminação ajuda a evitar consequências nocivas para o meio ambiente e para a saúde pública.

Entregue sempre o produto a um profissional para remover a bateria integrada.

<span id="page-8-0"></span>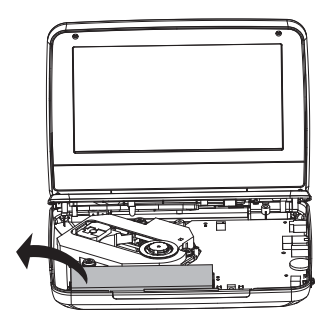

## Direitos de autor

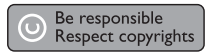

Este item incorpora tecnologia de protecção contra cópia protegida pelas patentes dos E.U.A. e outros direitos de propriedade intelectual da Rovi Corporation. A manipulação e a alteração são proibidas.

As especificações estão sujeitas a alteração sem aviso prévio. As marcas comerciais são propriedade da Koninklijke Philips Electronics N.V. ou dos respectivos proprietários. A Philips reserva-se o direito de alterar os produtos a qualquer altura sem ser obrigada a modificar as versões mais antigas.

## $\blacksquare$  DOLBY

Fabricado sob licença da Dolby Laboratories. Dolby e o símbolo de duplo D são marcas comerciais da Dolby Laboratories.

# <span id="page-9-0"></span>Garantia

- $\bullet$  Nunca tente reparar o produto, pois isto pode criar situações de risco de ferimentos e danos no produto e invalidará a garantia.
- $\bullet$  Utilize o produto e os acessórios apenas de acordo com as instruções do fabricante. O sinal de aviso impresso na parte posterior do produto indica risco de choque eléctrico.
- $\bullet$  Nunca retire o revestimento do produto. Contacte sempre o Apoio a Clientes da Philips para obter assistência ou efectuar reparações.
- $\bullet$  Qualquer operação expressamente proibida neste manual, ajustes e procedimentos de montagem não recomendados ou não autorizados neste manual anularão a garantia.

# <span id="page-10-0"></span>2 O seu leitor de DVD portátel

Parabéns pela compra do seu produto e bem-vindo à Philips! Para tirar o máximo partido da assistência oferecida pela Philips, registe o seu produto em: www.philips. com/welcome.

## Introdução

Neste leitor de DVD portátil, pode efectuar as seguintes acções:

- $\bullet$ Reproduzir os seguintes discos (incluindo CD-R, CD-RW, DVD±R e DVD±RW): DVD de vídeo, CD de vídeo, CD de áudio, CD de MP3, discos com ficheiros i IPEG:
- $\bullet$ Receber programas digitais de TV/rádio de serviços de emissão de vídeo digital (DVB-T);
- $\bullet$ Reproduzir ficheiros multimédia guardados no dispositivo de armazenamento em massa USB.

## Conteúdo da embalagem

Verifique e identifique o conteúdo da embalagem:

- $\bullet$ Leitor de DVD portátil
- $\bullet$ Telecomando
- $\bullet$ Transformador CA, DC120150110 (Philips)
- $\bullet$ Adaptador para carro
- $\bullet$ Cabo AV
- $\bullet$ Antena
- $\bullet$ Manual do utilizador resumido
- $\bullet$ Dados de segurança e garantia

# <span id="page-11-0"></span>Visão geral

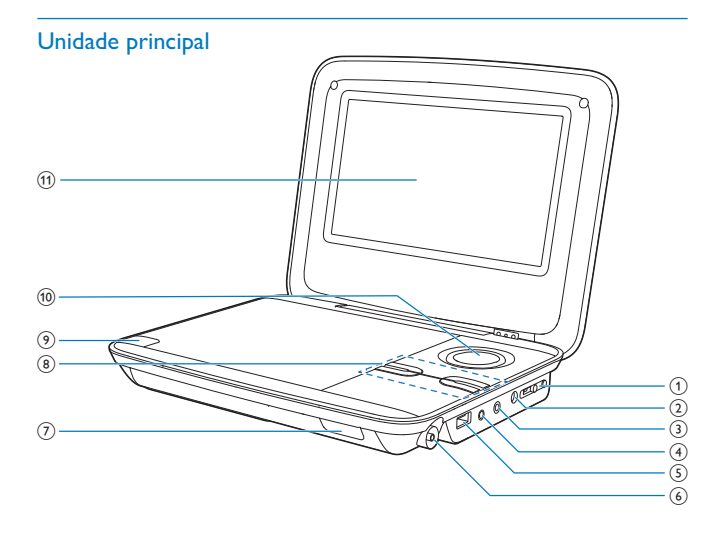

#### $(1)$  •ON OFF•

 $\ddot{\phantom{0}}$ Botão para ligar/desligar o leitor.

#### $(2)$  DC IN 12V

 $\bullet$ Tomada de alimentação

## $(3)$  PHONE

 $\bullet$ Tomada para os auscultadores

### $(4)$  AV OUT

 $\ddot{\phantom{0}}$ Ficha de saída de áudio/vídeo

### $(5)$  USB

• Porta USB

#### 10 PT

- (6) Tomada da antena
- $(7)$  CHR/IR
	- $\bullet$ Indicador de carga/Sensor do telecomando

#### $(8)$  SETUP/ $\blacksquare$

- $\bullet$ **DVD/USB**: Prima uma vez para parar a reprodução.
- $\bullet$ DVD:Prima duas vezes para aceder ao menu de configuração.
- $\bullet$ **DVB-T**: Prima uma vez para aceder ao menu de configuração.  $SOLIRCF$
- $\sim$ Alterna entre DVD, DVB-T e USB.

VOL+/-

- $\bullet$   $\quad$  Aumenta ou diminui o volume.
- $\circledcirc$   $\triangle$ 
	- $\bullet$ Abre o compartimento do disco.

## $j(0)$   $\blacktriangle$  (CH+),  $\nabla$  (CH-), 4 / 44,  $\blacktriangleright$  /  $\blacktriangleright$

- $\bullet$ Navegar pelos menus.
- $\triangle$  (CH+),  $\nabla$  (CH-)
- $\bullet$ **DVB-T**: Mudar para o canal seguinte ou anterior.
- $4/44 F$
- $\bullet$ DVD/USB: Procurar para a frente ou para trás a diferentes velocidades.

#### OK/▶Ⅱ

- $\bullet$ Confirma uma entrada ou selecção.
- $\bullet$ **DVD/USB**: Inicia, coloca em pausa ou retoma a reprodução.
- (11) Painel do visor

#### **Telecomando**

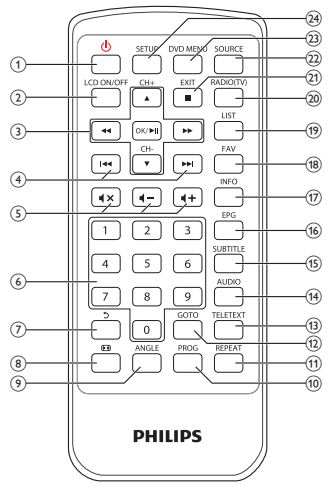

- $\left( \mathcal{L} \right)$  $\circ$ 
	- $\ddot{\phantom{0}}$  Liga o leitor a partir do modo de espera ou muda-o para o modo de espera.

 $(2)$  LCD ON/OFF

 $\bullet$ Liga/desliga o ecrã.

## $\overline{A}$  (CH+),  $\overline{\mathbf{v}}$  (CH-), 44,  $\blacktriangleright$

- $\bullet$ Navegar pelos menus.
- $\blacktriangle$  (CH+),  $\blacktriangledown$  (CH-)
- $\bullet$ **DVB-T**: Mudar para o canal seguinte ou anterior.

#### ,

 $\bullet$ DVD/USB: Procurar para a frente ou para trás a diferentes velocidades.

#### OK/▶Ⅱ

- $\bullet$ Confirma uma entrada ou selecção.
- $\bullet$ **DVD/USB**: Inicia, coloca em pausa ou retoma a reprodução.
- $(4)$   $|\cdot|$ 
	- $\bullet$ **DVD/USB**: Avança para o título, capítulo ou faixa anterior ou seguinte.
- $(5)$  **4+/4-**
	- $\bullet$ Aumenta ou diminui o volume.

 $\blacktriangleleft$   $\times$ 

 $\bullet$ Desactiva o som ou repõe o volume.

 $(6)$  0-9

 $\ddot{\phantom{0}}$ Teclado numérico

- $\circ$ ್ರ
	- $\bullet$ DVD: (Para VCD, PBC ligado) Volta ao menu PBC.
	- DVB-T: Volta ao canal anterior; altera o nome de canais no menu Program Edit.
	- USB: Volta à pasta anterior.

#### $\left( 8\right)$ o

- $\bullet$ **DVD/USB**: Aumenta ou diminui o zoom na imagem/vídeo.
- $\bullet$ **DVB-T**: Ajustar a relação de aspecto do ecrã
- **9** ANGLE
	- $\bullet$ DVD: Seleccionar um ângulo de visualização diferente para um filme em DVD

## j PROG

- $\bullet$ **DVD**:Programa faixas.
- 11 REPEAT
	- $\bullet$ **DVD/USB**: Repete um capítulo/faixa/título.
- $(12)$  GO TO
	- $\bullet$ DVD/USB: Salta para um capítulo/faixa/título ou um tempo de reprodução.

## $(13)$  TELETEXT

- $\bullet$ **DVB-T**: Liga ou desliga o teletexto.
- $(14)$  AUDIO
	- $\bullet$ DVD: Para DVD, selecciona um idioma de áudio; para VCD, selecciona um modo de áudio.
	- DVB-T: Selecciona um idioma de áudio do serviço actual.
	- USB: Para filmes, selecciona um modo de áudio.
- $(15)$  SUBTITLE
	- $\bullet$ DVD: Seleccione o idioma das legendas do DVD.
	- $\bullet$ **DVB-T**: Selecciona um idioma de legendas do serviço actual.
	- $\bullet$ USB: Acede ao menu das legendas.
- $(16)$  EPG
	- $\ddot{\phantom{0}}$ DVB-T: Activa ou desactiva o Guia de Programação Electrónico (EPG). Activado apenas nos canais digitais.
- $(17)$  INFO
	- $\bullet$ **DVD/USB**: Apresenta o estado de reprodução ou informações sobre o ficheiro actual durante a reprodução.
	- $\bullet$ DVB-T: Apresenta informações sobre os programas, se estiverem disponíveis.
- 18 FAV
	- $\bullet$ DVB-T: Apresenta a lista dos canais marcados como favoritos.
- $(19)$  LIST
	- $\bullet$ **DVB-T**: Apresenta a lista de canais.
- $(20)$  RADIO (TV)
	- $\bullet$ **DVB-T**: Alterna entre rádio e televisão.
- $(21)$  EXIT/ $\blacksquare$ 
	- $\bullet$ DVD/USB: Pára a reprodução.
	- $\ddot{\phantom{0}}$ **DVB-T**:Volta ao menu anterior.
- $(22)$  SOURCE
	- $\ddot{\phantom{0}}$ Alterna entre DVD, DVB-T e USB.
- $(23)$  DVD MENU
	- $\ddot{\phantom{0}}$ Para DVD, acede ou sai do menu do disco.
	- $\bullet$ Para VCD, liga ou desliga ou modo PBC (Controlo da Reprodução).
- $(24)$  SETUP
	- $\bullet$ **DVD/DVB-T**: Selecciona ou sai do menu de configuração.

# <span id="page-16-0"></span>3 Como começar

# Atenção

- Utilize os controlos apenas como indicado neste manual do utilizador.
- $\bullet$  Siga as instruções neste capítulo por ordem.

Se contactar a Philips, ser-lhe-ão pedidos os números de modelo e série do seu leitor. Os números de modelo e de série encontram-se na parte inferior do seu leitor: Anote os números aqui:

N.º do modelo \_\_\_\_\_\_\_\_\_\_\_\_\_\_\_\_\_\_\_\_\_\_\_\_\_\_ N.º de série \_\_\_\_\_\_\_\_\_\_\_\_\_\_\_\_\_\_\_\_\_\_\_\_\_\_\_

# **Carregamento**

## Carregar com o transformador de CA

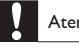

nção

• Risco de danos no produto. Certifique-se de que a tensão da alimentação eléctrica corresponde à tensão impressa na parte inferior do leitor.

Pode carregar o leitor apenas quando este está desligado ou em modo de espera.

1 Assegure-se de que ligou o leitor à corrente.

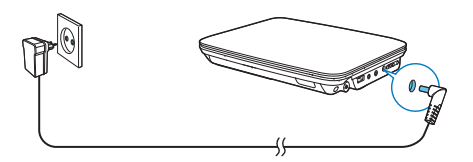

2 Na unidade principal, deslize o botão •ON OFF• para a posição OFF.

- <span id="page-17-0"></span> $\bullet$ Alternativamente, prima  $\Phi$  no telecomando para mudar para o modo de espera.
	- » O indicador CHR acende (a vermelho).
	- → Quando a bateria estiver totalmente carregada, o indicador **CHR** desliga-se.

## Dica

 \$ Para aumentar a vida útil da bateria, carregue-a imediatamente depois de esta descarregar completamente. Se não utilizar o leitor durante muito tempo, recarregue totalmente a bateria uma vez a cada dois meses.

## Carregar com o adaptador para automóvel

Ligue o adaptador para automóvel fornecido ao leitor e ao isqueiro do automóvel.

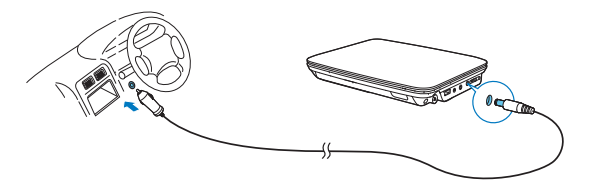

# Instalar as pilhas do telecomando

#### Atenção

- Risco de explosão! Mantenha as pilhas afastadas do calor, luz solar ou chamas. Nunca elimine as pilhas queimando-as.
- Risco de redução da vida útil das pilhas! Nunca misture pilhas de marcas ou tipos diferentes.
- Risco de danos no produto! Se o telecomando não for utilizado durante um longo período de tempo, retire as pilhas.
- Material em perclorato poderá aplicar-se um manuseamento especial. Consulte www.dtsc.ca.gov/ hazardouswaste/perchlorate.

#### <span id="page-18-0"></span>Para colocar a pilha do telecomando:

- 1 Abra o compartimento das pilhas.
- $2$  Introduza uma pilha CR2025 com as polaridades (+/–) no sentido ilustrado na figura.
- 3 Feche o compartimento das pilhas.

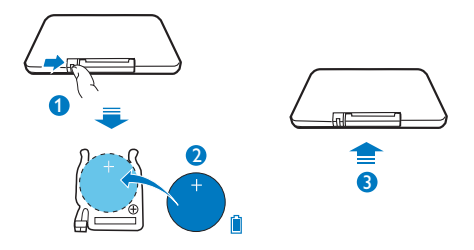

# Ligar/desligar

1 Para ligar, desloque · ON OFF · para a posição ON no leitor de DVD portátil.

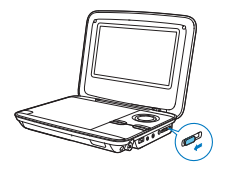

- » O indicador CHR acende (a verde).
- 2 Para desligar, desloque **· ON OFF** para a posição **OFF** no leitor de DVD portátil.
	- $\bullet$ Alternativamente, prima  $\ddot{\text{O}}$  no telecomando para mudar para o modo de espera.
		- » O indicador CHR acende-se (a vermelho). O carregamento da bateria é iniciado.

 $\rightarrow$   $\,$  Quando a bateria estiver totalmente carregada, o indicador  $\,$ CHR  $\,$ desliga-se.

#### <span id="page-19-0"></span>Modo de espera automático

No modo DVB-T ou USB, se não for premido nenhum botão ou não for reproduzido nenhum ficheiro multimédia durante três horas, o leitor muda para o modo de espera para poupar energia.

- $1$  No modo DVB-T, prima  $SETUP$  no telecomando.
- 2 Seleccione [Time]  $>$  [Auto Standby].
- $3$  Prima  $\blacktriangleleft$  /  $\blacktriangleright$  para seleccionar [On].

## Aviso de volume

O leitor de DVD portátil pode avisá-lo quando:

- $\bullet$ o volume alcançar o nível alto (85 dBA); ou
- $\bullet$ estiver a ouvir a um nível de volume alto durante 20 horas.

Com a funcionalidade de aviso de volume, o leitor de DVD portátil da Philips cumpre os regulamentos da União Europeia (EN 60950-1) relativos à protecção da sua segurança auditiva.

#### Quando aumenta o volume,

- 1 Prima  $\blacksquare$ +
	- » Quando o nível de volume alcança o nível alto, é apresentado um ecrã de contexto.
- 2 Para continuar a aumentar o volume, seleccione OK e prima  $OK$   $\blacktriangleright$  II para confirmar
	- » Pode continuar a aumentar o volume.
- $\bullet$ Para sair do ajuste de volume, seleccione **CANCEL** e prima **OK/ ▶ II** para confirmar.
	- » A reprodução é retomada no nível de volume anterior.

Depois de ouvir a um nível de volume alto durante 20 horas, é apresentada uma janela de contexto.

 $\bullet$  Para continuar a ouvir a um nível de volume elevado, seleccione OK e prima  $\mathsf{OK}/\mathord{\blacktriangleright}\mathsf{II}$  para confirmar.

- <span id="page-20-0"></span> $\ddot{\phantom{0}}$ Para sair do volume elevado, seleccione **CANCEL** e prima **OK/ DII** para confirmar.
	- » O nível de volume desce para um valor inferior ao nível alto (85 dBA).

## Seleccionar um idioma para apresentação no ecrã

Pode seleccionar um idioma diferente para os menus no ecrã.

#### Seleccionar um idioma para apresentação no ecrã no modo DVD

- $1$  No telecomando, prima  $SETUP$ . → O menu de configuração é apresentado.
- 2 Vá a [Language] > [Language] e prima  $OK/$  |  $\blacksquare$
- 3 Prima  $\blacktriangle / \blacktriangledown$  para seleccionar um idioma.
- $4$  Prima OK/ $\blacktriangleright$  II para confirmar.
- 5 Prima SETUP para sair.

### Seleccionar um idioma para apresentação no ecrã no modo DVB-T

- 1 No telecomando, prima **SETUP**.
	- → O menu de configuração é apresentado.
- $2$  Vá para [Option] > [OSD Language].
- $3$  Prima  $\blacktriangleleft$  /  $\blacktriangleright$  para seleccionar um idioma.
- 4 Prima SETUP para sair.

# <span id="page-21-0"></span>4 Reproduzir discos

- **1** Prima  $\triangle$  no leitor para abrir o compartimento do disco.
	- $\mapsto$ → Retire o cartão de protecção, se estiver a utilizar o leitor pela primeira vez.
- 2 Insira o disco com a etiqueta para cima.<br>3 Empirem para factor o compartimento.
- $\bf3$   $\,$  Empurre para fechar o compartimento do disco.
	- → A reprodução inicia automaticamente. Caso contrário, prima **OK/ ▶ II**
	- $\bullet$ Se for apresentado um menu, seleccione um item e prima OK/ $\blacktriangleright$ para iniciar a reprodução.
	- $\bullet$ Para pausar, prima OK/ II. Prima novamente para retomar a reprodução.
	- $\bullet$ Para parar, prima **EXIT**/  $\blacksquare$
	- Para seleccionar o item anterior/seguinte, prima  $\blacktriangleleft$  ou  $\blacktriangleright\blacktriangleright$
	- $\bullet$ Para iniciar a pesquisa em vídeo/áudio, prima < ou  $\blacktriangleright$ uma ou mais vezes.

# Opções de reprodução

#### Utilizar o menu do disco

Para VCD com funcionalidade de controlo da reprodução (PBC) (apenas versão 2.0) e SVCD, pode aceder ao conteúdo do disco através de um menu interactivo.

- $\bullet$ Prima DVD MENU repetidamente para seleccionar entre PBC desligado ou ligado.
	- » Se o PBC estiver desligado, a reprodução é iniciada automaticamente.
	- » Se o PBC estiver ligado, é apresentada a janela do menu.
	- $\bullet$ Se o PBC for activado durante a reprodução, prima  $\sigma$  para voltar à janela do menu.

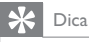

 $\bullet$  Se o PBC estiver ligado, o teclado numérico (0-9) é desactivado.

### Programa

Pode programar um máximo de 12 títulos, capítulos ou faixas em (S)VCD ou DVD.

- 1 Durante a reprodução, prima PROG no telecomando.
	- » É apresentado o menu do programa.
- $2$  Introduza o número correspondente do título/capítulo/faixa com as teclas numéricas (0-9).
- $\bf3$   $\,$  Seleccione [Add to Program] e prima OK para confirmar.
- $\,4\,$   $\,$  Repita os passos 2-3 para programar outro título/capítulo/faixa.
- 5 Para reproduzir a programação, seleccione [Play] e prima OK para confirmar.
	- $\bullet$ Para sair do menu de programação, prima PROG uma vez.
	- $\bullet$  Para apagar a programação, seleccione [Clear Program] e prima OK para confirmar.

## Repetir

Durante a reprodução, prima **REPEAT** repetidamente para seleccionar as seguintes opções de repetição:

Para DVD

- $\bullet$ [Repeat Chapter] (capítulo actual)
- $\bullet$ [Repeat Title] (título actual)
- $\bullet$ [Repeat off]
- Para CD/VCD/SVCD
- $\bullet$ [Repeat Single] (faixa actual)
- $\bullet$ [Repeat All] (disco completo)
- $\bullet$ [Repeat off]

Para JPEG/MP3

- $\bullet$ [Repeat Single] K R
- $\bullet$ **[Repeat Folder]** (pasta actual)
- $\bullet$ [Repeat off]

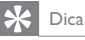

\$ Não pode repetir itens quando o PBC está ligado durante a reprodução de VCD/SVCD.

### Reprodução aleatória

Pode reproduzir faixas por ordem aleatória em CD ou CD de MP3.

- 1 Durante a reprodução, prima os botões de navegação ( , , (V) para seleccionar [Mode].
- 2 Prima OK/ $\blacktriangleright$  II para seleccionar:
	- $\bullet$ **[Random]**: Iniciar a reprodução aleatória na pasta actual.
	- $\bullet$ [**Normal]**: Cancelar a reprodução aleatória.

#### Procurar por tempo ou título/capítulo/número de faixa

- 1 Durante a reprodução de vídeo/áudio, prima GO TO.
- 2 Introduza o tempo ou número seleccionado.
	- $\bullet$  No campo do título/capítulo/faixa, introduza o número do título/ capítulo/faixa.
	- $\bullet$ No campo do tempo, introduza a posição de reprodução na sequência de horas, minutos e segundos.
- 3 Prima OK.
	- » A reprodução é iniciada automaticamente no ponto seleccionado.

#### Avançar directamente para qualquer título/capítulo/faixa

- $\bullet$  Durante a reprodução, introduza o número correspondente do título/ capítulo/faixa com as teclas numéricas (0-9).
- $\bullet$ Prima **OK** para confirmar, se necessário.

#### Seleccionar um idioma áudio

Pode seleccionar um idioma de áudio em DVD com várias faixas de som.

 $\bullet$  Durante a reprodução, prima AUDIO repetidamente até o idioma ser seleccionado.

### Seleccionar um idioma para as legendas

Pode definir o idioma das legendas em DVD.

 $\bullet$ Durante a reprodução, prima **SUBTITLE** repetidamente até o idioma ser seleccionado.

#### Seleccionar um modo de áudio

Pode seleccionar um canal de áudio em CD ou (S)VCD com vários canais de áudio.

 $\bullet$ Prima AUDIO repetidamente para seleccionar um canal de áudio: [Left], [Right], [Mix] ou [Stereo].

#### Seleccionar um ângulo de visualização

Pode seleccionar um ângulo de visualização em DVD que contêm cenas alternativas.

 $\bullet$ Durante a reprodução, prima **ANGLE** repetidamente.

#### Zoom

Pode aumentar ou diminuir o zoom de uma imagem em DVD, (S)VCD ou JPEG.

- **1** Prima  $\blacksquare$  repetidamente para aumentar ou diminuir o zoom de uma imagem.
- 2 Quando a imagem é ampliada, prima  $\blacktriangle / \blacktriangledown / \blacktriangleleft$  /  $\blacktriangleright$  para se deslocar dentro desta.

#### Rodar imagens

Enquanto o JPEG é apresentado:

- $\bullet$ prima  $\blacktriangleleft$  para rodar para a esquerda.
- $\bullet$ prima para rodar para a direita.
- $\bullet$ prima **A** para voltar para cima ou para baixo.
- $\bullet$ Prima **v** para voltar para a esquerda ou direita.

# Controlo dos pais

Restringir o acesso a discos inadequados para crianças. Estes tipos de discos devem ser gravados com classificações.

- $1$  Prima SETUP
- 2 Seleccione [Rating] > [Parental control]. Prima OK.
	- » O menu da palavra-passe é apresentado.
- $\bf 3$   $\,$  Introduza a sua palavra-passe actual (ou "6666" por predefinição). Prima OK.
- 4 Prima OK.
	- → É apresentada uma lista de níveis da classificação.
- 5 Seleccione o seu nível. Prima OK.

#### Nota

- Para reproduzir um disco com uma classificação superior à que definiu no [Parental control], tem de introduzir a palavra-passe.
- As classificações etárias variam consoante o país. Para permitir a reprodução de todos os discos, seleccione "8" para DVD-Video e BD-Video.
- Alguns discos possuem as classificações etárias impressas, mas não são gravados com classificações.

#### Esta função não tem efeito nesses discos.

#### Mudar a palavra-passe

- $1$  Prima SFTUP
- 2 Seleccione  $[Rating]$  >  $[Set$  Password $]$  e prima OK.
	- » O menu da palavra-passe é apresentado.
- $\bf 3$   $\,$  Introduza a sua palavra-passe actual e prima  $\rm OK$  para confirmar.
	- $\bullet$ A palavra-passe predefinida é "6666".
- $4$  Prima OK
- 5 Introduza a sua palavra-passe nova com 4 dígitos e, em seguida, prima OK para confirmar.
- $\mathsf b$  Introduza novamente a palavra-passe nova e prima  $\mathsf {OK}$  para confirmar.

#### 24PT

## 7 Prima SETUP para sair.

## Protecção de ecrã

Se não for premido nenhum botão ou não for reproduzido nenhum ficheiro multimédia no leitor durante 5 minutos, a protecção de ecrã é activada.

- **1** Prima $\text{SFTUP}$  no ecrã inicial.
- 2 Seleccione [Misc] > [Screen saver].
- 3 Prima  $\blacktriangleleft$  /  $\blacktriangleright$  para activar a protecção de ecrã.
- 4 Para sair da protecção do ecrã, prima qualquer botão.

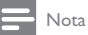

• A protecção de ecrã só está disponível para a reprodução de discos.

# Ligar equipamento adiciona

Pode ligar o leitor a um televisor ou a um amplificador para desfrutar de DVD.

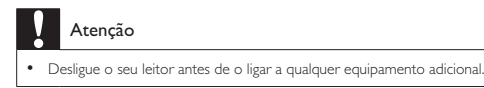

Pode ligar o leitor a um televisor ou a um amplificador para desfrutar da reprodução de vídeo ou áudio.

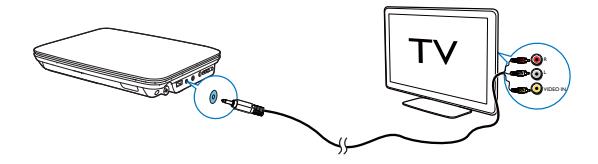

Faça corresponder as cores dos cabos AV às entradas:

- $\bullet$ o cabo amarelo destina-se à entrada de vídeo amarela;
- $\ddot{\phantom{0}}$ os cabos vermelho/branco são para as entradas de áudio vermelha/branca.

# Definições de DVD

Para maximizar a sua experiência de reprodução de DVD, utilize **SETUP** para ajustar as suas definições.

- 1 No telecomando, prima **SETUP**.
	- → O menu de configuração é apresentado.
- 2 Utilize as teclas de navegação para seleccionar uma opção e prima  $\blacktriangleright$   $\blacksquare$ /OK para confirmar.

[Language]

- $\bullet$ **[Language]**: Seleccionar um idioma para apresentação no ecrã.
- $\bullet$ **[Subtitle]**: Seleccionar um idioma das legendas do DVD.
- $\bullet$ **[MPEG4 subtitle]**: Seleccionar um idioma para um disco de vídeo.
- $\bullet$ **[Audio]**: Seleccionar um idioma de áudio do DVD.
- $\bullet$ **[DVD menu]**: Seleccionar um idioma de menu do DVD. [Video]
- $\bullet$ **[Aspect Ratio]**: Definir a relação de aspecto da apresentação do ecrã.
- $\bullet$ **[TV System]**: Definir o formato de saída de vídeo para o sistema de TV. [Audio]
- $\bullet$ **[Night Mode]**: Seleccionar o som baixo ou o som dinâmico total.
- $\bullet$ **[Smart Sound]**: Seleccionar um efeito de som para música. [Rating]
- $\bullet$ **[Parental control]**: Seleccionar um nível de controlo parental.
- $\bullet$ **[Set Password]**: Alterar a palavra-passe existente (6666 por predefinição).

[Misc]

- $\bullet$ **[Use Default Settings]**: Restaurar as predefinições.
- $\bullet$ **[Screen saver]**: Activar/desactivar a protecção de ecrã.
- $3$  Prima  $\blacktriangleleft$  para regressar ao item do menu anterior.
- 4 Prima SETUP para sair.

# 5 Ver TV digital e ouvir rádio

Nota

- \* Antes de começar, assegure-se de que ligou a antena ao leitor.
- Assegure-se de que está numa área com cobertura suficiente do sinal de DVB-T. Pode verificar a cobertura do sinal junto da autoridade responsável pelas emissões de TV do seu país ou visite

www.philips.com/support.

# Ligar a antena de TV

Para ver programas de HDTV no leitor, ligue uma das antenas de TV ao leitor:

- $\bullet$ a antena fornecida ou
- $\bullet$ a sua antena de casa.

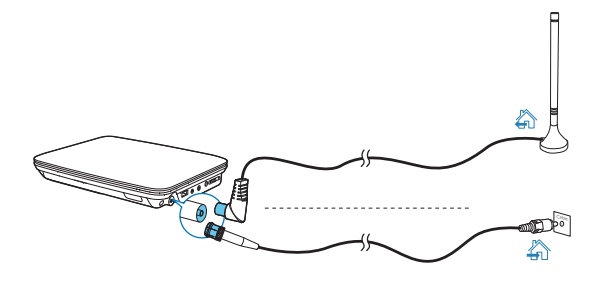

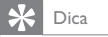

\$ Para uma melhor recepção, ligue o leitor à antena de casa.

# Configuração inicial

- 1 Prima **SOURCE** para mudar para o modo DVB-T.
	- » É apresentado um menu com um guia de instalação, quando utilizar o leitor pela primeira vez.

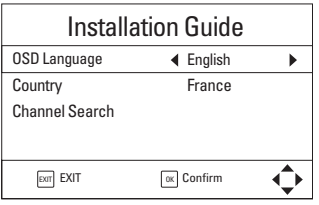

- $2^{-}$  Em [OSD Language], prima << /></>/> </a> para seleccionar um idioma no ecrã.
- $3$   $\,$  Em [Country], prima  $\blacktriangleleft$  /  $\blacktriangleright$  para seleccionar a sua localização actual.
- $4$  Seleccione [Channel Search] e prima OK para confirmar.
	- » A pesquisa automática de canais é iniciada.
	- » Quando a pesquisa automática de canais estiver concluída, é apresentado o primeiro serviço de TV.

### Pesquisa automática

Quando se desloca para um novo local (como uma nova cidade ou país), reinicie a pesquisa automática para uma melhor recepção.

- 1 No telecomando, prima SETUP.
- $2 \times$  Vá para  $\Delta$  > [Auto Search].
	- » O leitor começa a procurar serviços disponíveis.
	- » Quando a pesquisa automática estiver concluída, é apresentado o primeiro serviço de TV.

## Pesquisa manual

Pode pesquisar canais de TV manualmente.

- 1 No telecomando, prima **SETUP**.
- $2$  Seleccione  $\breve{\mathsf{m}}$  > [Manual Search].
- 3 Prima  $\blacktriangleleft$  / $\blacktriangleright$  para seleccionar um número de canal ou introduza o número do canal com as teclas numéricas.
- $4$  Prima OK para confirmar.

# Sintonizar emissoras de TV/rádio

- **1** Prima **SOURCE** para mudar para o modo DVB-T.<br>**2** Prima **RADIO (TV)** para seleccionar o modo de n
- Prima RADIO (TV) para seleccionar o modo de rádio ou televisão.
	- » Muda para o último serviço reproduzido.
	- $\bullet$ Para alterar o volume, prima  $\mathbf{4} + / \mathbf{4}$  -
- 3 Para sintonizar um serviço por canais,
	- $\bullet$ Prima  $\triangle$  CH+ /  $\nabla$  CH-, ou
	- $\bullet$ Utilize as teclas numéricas 0-9 para introduzir os números dos canais.

Para sintonizar um serviço através das informações do serviço:

 $\bullet$ Prima EPG. Prima <>>
Para alternar entre serviços.

Para sintonizar os seus serviços favoritos:

 $\ddot{\phantom{0}}$ Prima **FAV**.

#### Ordenar serviços no EPG

Para apresentar os serviços como necessário, pode ordenar os serviços de várias formas.

1 No telecomando, prima **SETUP**.

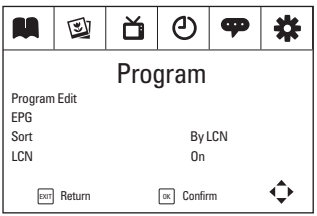

2 Seleccione  $M >$  [Sort]:

**[By LCN]:** Os serviços são ordenados por Número de canal lógico (LCN). **[By ONID]**: Os serviços são ordenados por ID original da rede (ONID). **[By Service Name]**: Os serviços são ordenados pelo nome do serviço. **[By Service ID]**: Os serviços são ordenados pela ID do serviço.

 $3$  Prima  $4/$   $\blacktriangleright$  para alternar entre as opções.

#### Criar uma lista de favoritos

No telecomando, prima **FAV**. Pode aceder aos serviços que adicionou à lista de favoritos.

Para adicionar ou remover um serviço

- $1$  No telecomando, prima  $SETUP$ .
- 2 Seleccione  $M >$  [Program Edit].
	- $\bullet$ Introduza a palavra-passe actual (000000 por predefinição).
	- → É apresentado o menu Program Edit.

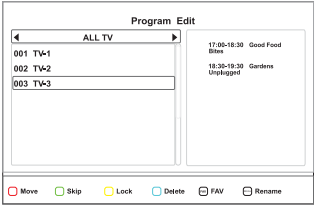

- 3 w "J
	- $\bullet$ Seleccione um serviço. Prima **FAV**.

30**PT** 

- » É apresentada uma janela de contexto para seleccionar o tipo de programa.
- » O ícone dos favoritos é adicionado ao lado do serviço.
- $4$  Para remover o serviço:
	- $\bullet$ Seleccione o serviço. Prima novamente FAV.
		- » O ícone dos favoritos é removido.

#### Para aceder a um serviço favorito

- **1** No telecomando, prima  $FAV$ .
	- » É apresentada uma janela de contexto para seleccionar um serviço.
- 2 Para alternar entre tipos de programa, prima  $\blacktriangle$ .
- 3 Para seleccionar um serviço, prima  $\blacktriangle \blacktriangledown \blacktriangle \blacktriangleright$  e OK.

### Reordenar a lista de canais

- 1 No telecomando, prima SETUP.
- $2^-$  Seleccione  $\blacksquare$  >[Program Edit] e prima OK.
	- Introduza a palavra-passe actual (000000 por predefinição).
	- → É apresentado o menu Program Edit.

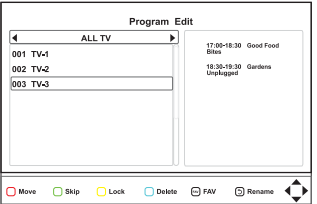

- 3 Seleccione o canal e prima o botão vermelho.
- $4$  Prima  $\triangle$  /  $\nabla$  para deslocar o canal para cima ou para baixo.
- $5$  Prima OK para confirmar.

## Gerir canais

Pode bloquear serviços, ignorar serviços, eliminar serviços ou alterar o nome dos serviços.

- 1 No telecomando, prima **SETUP**.
- $2$  Seleccione [Program] > [Program Edit].
	- Introduza a palavra-passe actual (000000 por predefinição).
	- → É apresentado o menu Program Edit.

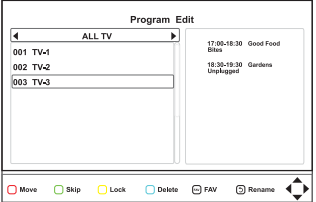

- $3$  Seleccione o canal.
	- $\bullet$ Para ocultar ou restaurar o canal, prima o botão verde.
	- $\ddot{\phantom{0}}$  Para bloquear ou desbloquear o canal, prima o botão amarelo.
		- » Para assistir ao canal bloqueado, introduza a sua palavra-passe (000000 por predefinição).
	- $\bullet$ Para eliminar o canal, prima o botão azul.
	- $\bullet$ Para alterar o nome do canal, prima  $\sigma$ .
	- $\bullet$ Prima  $EXIT/$  para voltar ao menu anterior.

## Utilizar o guia de programação electrónico

O EPG é um guia no ecrã disponível para programas de televisão. Pode navegar, seleccionar e consultar programas dos próximos 8 dias pela data de emissão ou título.

- 1 Seleccione um canal no modo de TV.
- $2$  Prima FPG
	- » O menu do guia de programação electrónico é apresentado.
- 32 PT

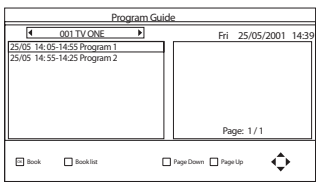

- $3$  Prima  $\blacktriangleleft$  /  $\blacktriangleright$  para seleccionar um canal.
- 4 Prima  $\triangle$  /  $\nabla$  para seleccionar um programa.<br>5 Prima OK
	- Prima OK
		- » A informação resumida deste programa é apresentada.

Siga as instruções no ecrã:

- $\bullet$  Para mudar para programas do dia anterior ou seguinte, prima o botão vermelho/amarelo.
- $\bullet$  Para ver as informações de programas na página anterior ou seguinte, prima o botão verde ou azul.
- $6$  Para sair do menu EPG, prima EPG.

## Ver a informação do programa (DTV)

- $\bullet$ Para ver uma informação resumida relativa ao programa actual, prima INFO.
- $\bullet$ Para ver informações detalhadas, prima INFO duas vezes.
	- $\bullet$ Para sair da página de informações do programa, prima EXIT/ .

#### Aceder ao teletexto

Se o canal actual tiver teletexto, prima TELETEXT para aceder a este.

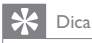

 $\bullet$  O programa pode solicitar a utilização das teclas coloridas para aceder ou controlar as funcionalidades de visualização. Siga as instruções no ecrã do teletexto.

# <span id="page-35-0"></span>Instalação

Pode alterar as opções de configuração do leitor.

- $1$  No telecomando, prima  $SETUP$ .
	- → O menu de configuração é apresentado.

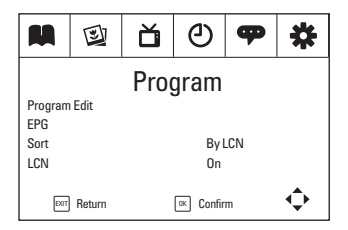

- $2$  Para seleccionar uma opção, prima  $\blacktriangleleft$  /  $\blacktriangleright$  para mudar para um menu: [Program], 2 [Picture], ǔ [Channel Search], ① [Time], <sup>op</sup> [Option] e \* [System].
	- $\bullet$ Prima  $\triangle$  /  $\nabla$  para seleccionar um item de menu.
	- $\bullet$ Prima  $\blacktriangleleft$  /  $\blacktriangleright$  para seleccionar uma opção.
- $3$  Para sair, prima EXIT/ $\blacksquare$ .

#### Programa

**[Program Edit]**: Editar a lista de serviços. Pode mudar a sequência dos serviços, alterar os nomes dos serviços e bloquear, avançar e eliminar alguns serviços.

**[EPG]**:Verificar a informação e os horários do programa.

**[Sort]**: Ordenar a lista de serviços de formas diferentes.

[LCN]: Seleccionar se pretende manter os números lógicos dos canais dos serviços.

Para atribuir novos números de canal aos serviços, desactive [LCN].

## Imagem

**[Aspect Ratio]**: Seleccionar o formato de apresentação do ecrã. **[TV Format]**: Seleccionar o formato de saída de vídeo para o sistema de TV.

34PT

### Pesquisa de canais

**[Auto Search]**: Iniciar a pesquisa automática de serviços DVB-T disponíveis. **[Manual Search]**: Procurar um serviço DVB-T pelo nome ou frequência do serviço.

**[Country]**: Seleccionar o país da sua localização actual. **[Antenna Power]**: Aumentar a potência da antena exterior:

### Hora

**[Time offset]**: Seleccionar **[Auto]** para utilizar a hora dos serviços DVB-T. Seleccionar **[Manual]** para seleccionar o seu fuso horário em **[Time Zone]**. **[Country Region]**: Seleccionar o país da sua localização actual. [Time Zone]: Para seleccionar o seu fuso horário, seleccione [Manual] em [Time ] offset].

[Auto Standby]: Desligar o leitorautomaticamente quando não é premido nenhum botão ou não é reproduzido nenhum ficheiro multimédia durante três horas.

## Opção

**[OSD Language]**: Seleccionar idiomas para os menus no ecrã. **[Subtitle Language]**: Seleccionar idiomas para as legendas. **[Audio Language]**: Seleccionar idiomas para o áudio.

#### Sistema

#### [Parental Guidance]

Pode definir uma palavra-passe para programas com restrições etárias.

 $\bullet$  Introduza a sua palavra-passe para seleccionar um nível etário (000000 por predefinicão).

#### [Set Password]

Defina ou altere a palavra-passe que utiliza em **[Program Edit], [Parental**]

#### Guidance] e [Restore Factory Default].

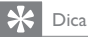

• Caso se esqueça da última palavra-passe guardada, pode introduzir 888888 para desbloquear. Em seguida, pode introduzir uma nova palavra-passe.

#### [Restore Factory Default]

Pode repor as predefinições do leitor para as definições originais de fábrica.

 $\bullet$ Introduza a sua palavra-passe (000000 por predefinição).

#### [Information]

Verifique as informações sobre o seu leitor. Antes de actualizar o firmware, verifique as informações da versão actual do seu leitor.

#### [Software Update]

Pode actualizar o firmware através de um dispositivo de armazenamento.

- 1 No seu computador, execute os seguintes passos:
	- $\bullet$ Vá a www.philips.com/support procurar o firmware mais actual.
	- $\bullet$ Procure o seu modelo e clique em "Software e Controladores".
	- $\bullet$ Transfira a actualização de firmware e guarde o ficheiro no directório raiz de um dispositivo de armazenamento USB.
- $2$   $\,$  No leitor, execute os seguintes passos:
	- $\bullet$ Ligue o dispositivo de armazenamento USB.
	- $\bullet$ No telecomando, prima SETUP e seleccione[System]>[Software Update]>[USB Upgrade].
		- → Se for detectada uma actualização de firmware, é-lhe solicitado que inicie a actualização.
- 3 Siga as instruções no ecrã para concluir a actualização.
	- » Quando a actualização estiver concluída, o leitorvolta automaticamente ao guia de instalação.

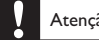

## Atenção

 $\bullet$  Mantenha a fonte de alimentação do leitorligada e o dispositivo de armazenamento colocado até a actualização de firmware estar concluída.

# <span id="page-38-0"></span>6 Reproduzir a partir de USB

Pode reproduzir ficheiros VOB, MP3, MP4, AVI ou JPEG que estejam guardados num dispositivo de armazenamento USB.

1 Ligue o dispositivo de armazenamento USB ao leitor.

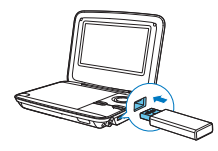

2 Prima SOURCE para mudar para o modo USB.  $\rightarrow$   $\circ$  Os ficheiros multimédia são ordenados da seguinte forma:

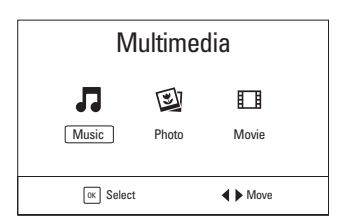

**[Music]**: Apresentar os ficheiros de música.

**[Photo]**: Apresentar os ficheiros de fotografias.

**[movie]**: Apresentar os ficheiros de filmes.

- 3 Prima  $\blacktriangleleft$  /  $\blacktriangleright$  para seleccionar uma categoria e, em seguida, prima OK/  $> 11$
- $4$  Prima  $\blacktriangle$  /  $\blacktriangledown$  para seleccionar um ficheiro/uma pasta e, em seguida, prima  $OK$   $\blacktriangleright$   $II$ 
	- » A reprodução é iniciada.
	- » Siga as instruções no ecrã.
- $5$  Para parar a reprodução, prima  $\blacksquare$ .

# <span id="page-39-0"></span>Opções de reprodução

## Seleccionar idioma das legendas e ajustar definição das legendas

Para seleccionar um idioma das legendas durante a reprodução de um filme:

- 1 Durante a reprodução, prima SUBTITLE. » É apresentada uma lista de legendas.
- 2 Prima  $\blacktriangle$  /  $\nabla$  para seleccionar uma legenda e, em seguida, prima OK/ $\blacktriangleright$  II para confirmar.

Para ajustar a definição das legendas durante a reprodução de um filme:

- 1 Durante a reprodução, prima SUBTITLE duas vezes.
- 2 Prima  $\blacktriangle$  /  $\nabla$  para seleccionar uma opção. **[Subtitle Specific]**: Definir o tamanho de letra das legendas. **[Subtitle BG]**: Definir a cor de fundo das legendas. **[Subtitle FontColor]**: Definir a cor das letras das legendas.
- 3 Prima  $\blacktriangleleft$  /  $\blacktriangleright$  para alterar as definições.

## Repetir

Durante a reprodução de música/filmes, prima <code>REPEAT</code> repetidamente para seleccionar as seguintes opções de repetição:

- $\ddot{\phantom{0}}$ **Repeat one**: Repetir ficheiros actuais.
- $\bullet$ **[Repeat Folder]**: Repetir pastas actuais.
- $\bullet$ **[Random]**: Reproduzir todos os ficheiros por ordem aleatória.
- $\bullet$ **[Repeat Off]**: Desligar o modo de repetição.

# <span id="page-40-0"></span>7 Informações do produto

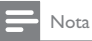

\* As informações do produto estão sujeitas a alterações sem aviso prévio.

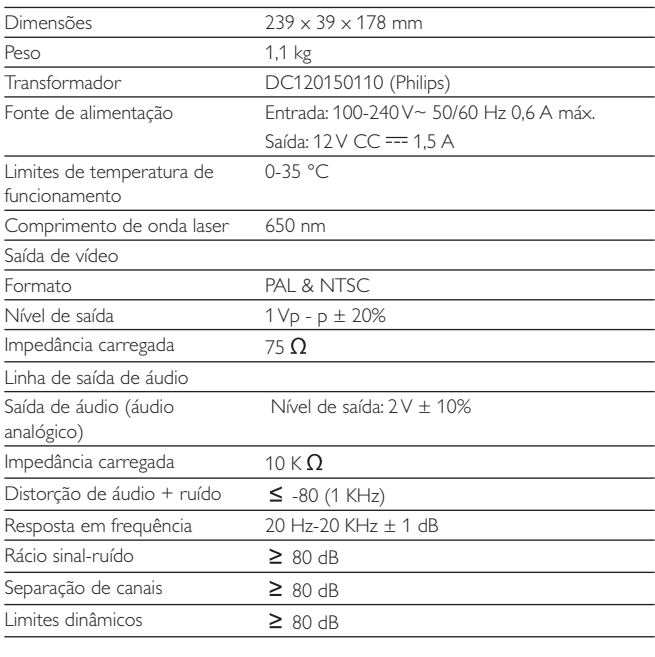

Suportes multimédia legíveis

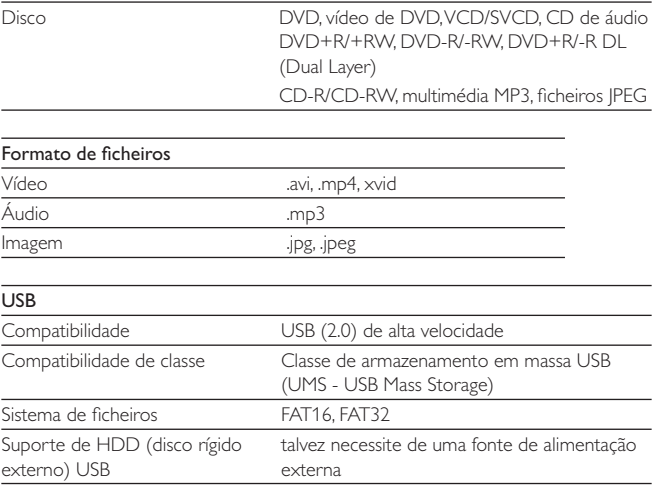

# <span id="page-42-0"></span>8 Resolução de problemas

#### Sem corrente

- Verifique se ambas as fichas do cabo de alimentação estão correctamente ligadas.
- $\bullet$ • Verifique se a tomada de CA tem corrente.
- $\bullet$ • Verifique se a bateria incorporada está gasta.

#### Sem som

 $\overline{a}$ Certifique-se de que o cabo AV está ligado correctamente.

#### Sem resposta à pressão de botões no telecomando

- Certifique-se de que a distância entre o telecomando e o leitor está livre de obstáculos.
- A partir de uma distância curta, aponte o telecomando directamente para o leitor.
- $\bullet$ Substitua as pilhas do telecomando.
- $\bullet$  A utilização do telecomando não é compatível com este disco. Consulte as instruções do disco.

#### Imagem distorcida

- $\bullet$ • Limpe o disco. Com um pano limpo, macio e sem fibras, limpe o disco do exterior para o centro.
- $\bullet$ • Certifique-se de que o formato de saída de vídeo do disco é compatível com o televisor.
- $\bullet$  Mude o formato de saída de vídeo de modo a corresponder ao televisor ou programa.
- $\bullet$  O ecrã LCD é fabricado utilizando tecnologia de alta precisão. No entanto, poderá ver pequenos pontos pretos e/ou brilhantes (vermelhos, azuis ou verdes). Este fenómeno é um resultado normal do processo de fabrico e não indica qualquer funcionamento incorrecto.

#### Impossível reproduzir o disco

- Certifique-se de que a etiqueta do disco se encontra voltada para cima.
- $\bullet$ • Limpe o disco. Com um pano limpo, macio e sem fibras, limpe o disco do exterior para o centro.
- $\bullet$ • Confirme se o disco está avariado, inserindo um outro disco.

#### Sem resposta aos comandos

 $\bullet$ A operação não é permitida pelo disco.

#### O leitor está quente.

 $\bullet$  A superfície do leitor aquece quando o utiliza por períodos prolongados. Isto é normal.

#### Sinal inexistente/fraco apresentado no ecrã

- $\bullet$  O sinal de TV é demasiado fraco ou encontra-se fora da área de cobertura do sinal de TV.
- $\bullet$ • Assegure-se de que se encontra numa área com cobertura suficiente.
- $\bullet$ Ligue à tomada da antena de TV de sua casa.
- $\bullet$  A recepção de TV num automóvel em deslocamento pode causar problemas de sinal.

#### Recepção de TV com imagem a preto e branco ou sem som

• Assegure-se de que definiu o formato de televisão correctamente, de acordo com as especificações locais da emissão de TV. Se não tiver conhecimento desta informação, contacte as autoridades locais para a emissão de TV.

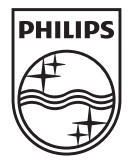

Specifications are subject to change without notice © 2013 Koninklijke Philips Electronics N.V. All rights reserved.

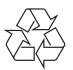

PD7015\_12\_UM\_V1.0